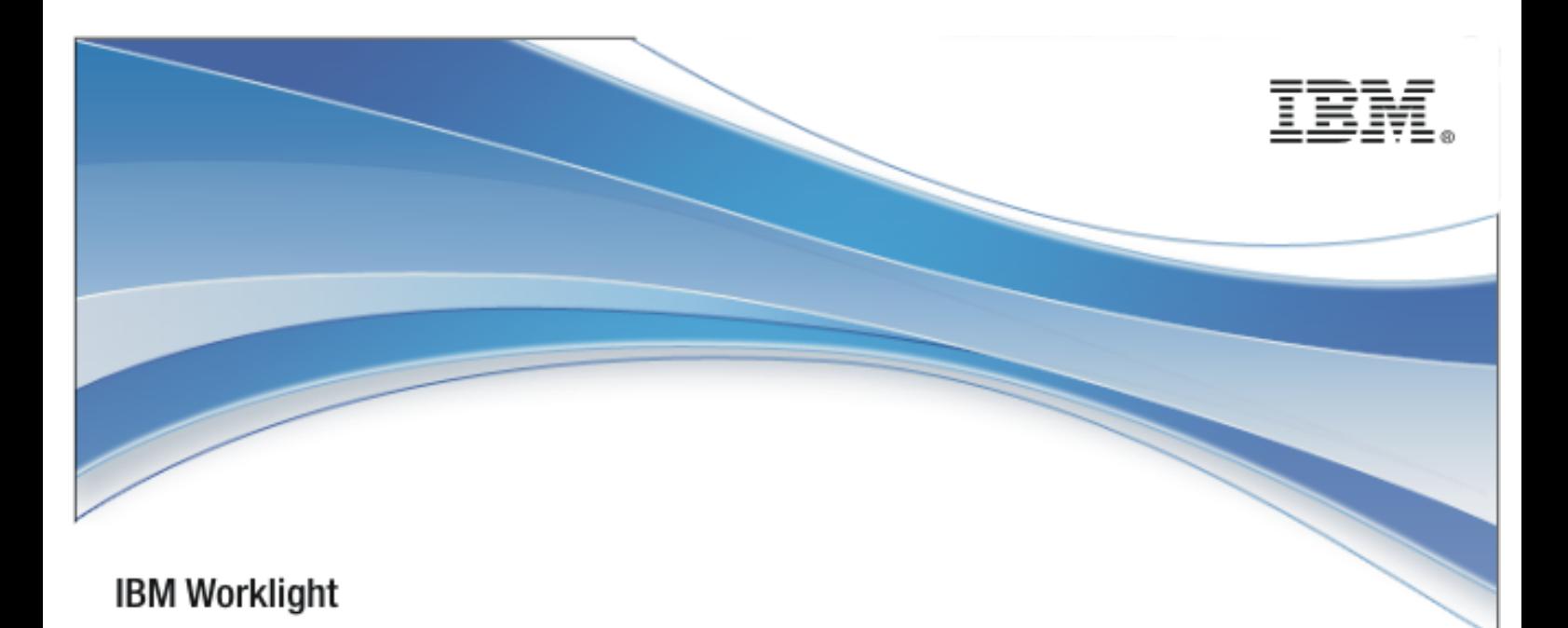

# IBM Worklight V5.0.5

# Java client-side API for Java Platform, Micro Edition

18 January 2013

# Copyright Notice

© Copyright IBM Corp. 2012, 2013.

US Government Users Restricted Rights - Use, duplication or disclosure restricted by GSA ADP Schedule Contract with IBM Corp.

# **Trademarks**

IBM, the IBM logo, and ibm.com are trademarks or registered trademarks of International Business Machines Corporation, registered in many jurisdictions worldwide. Worklight is a trademark or registered trademark of Worklight, an IBM Company. Other product and service names might be trademarks of IBM or other companies. A current list of IBM trademarks is available on the Web at ["Copyright and trademark information"](http://www.ibm.com/legal/copytrade.shtml) at [www.ibm.com/legal/copytrade.shtml](http://www.ibm.com/legal/copytrade.shtml).

Java and all Java-based trademarks and logos are trademarks or registered trademarks of Oracle and/or its affiliates.

Other company products or service names may be trademarks or service marks of others.

This document may not be reproduced in whole or in part without the prior written permission of IBM.

# About IBM®

See [http://www.ibm.com/ibm/us/en/.](http://www.ibm.com/ibm/us/en/)

# **Contents**

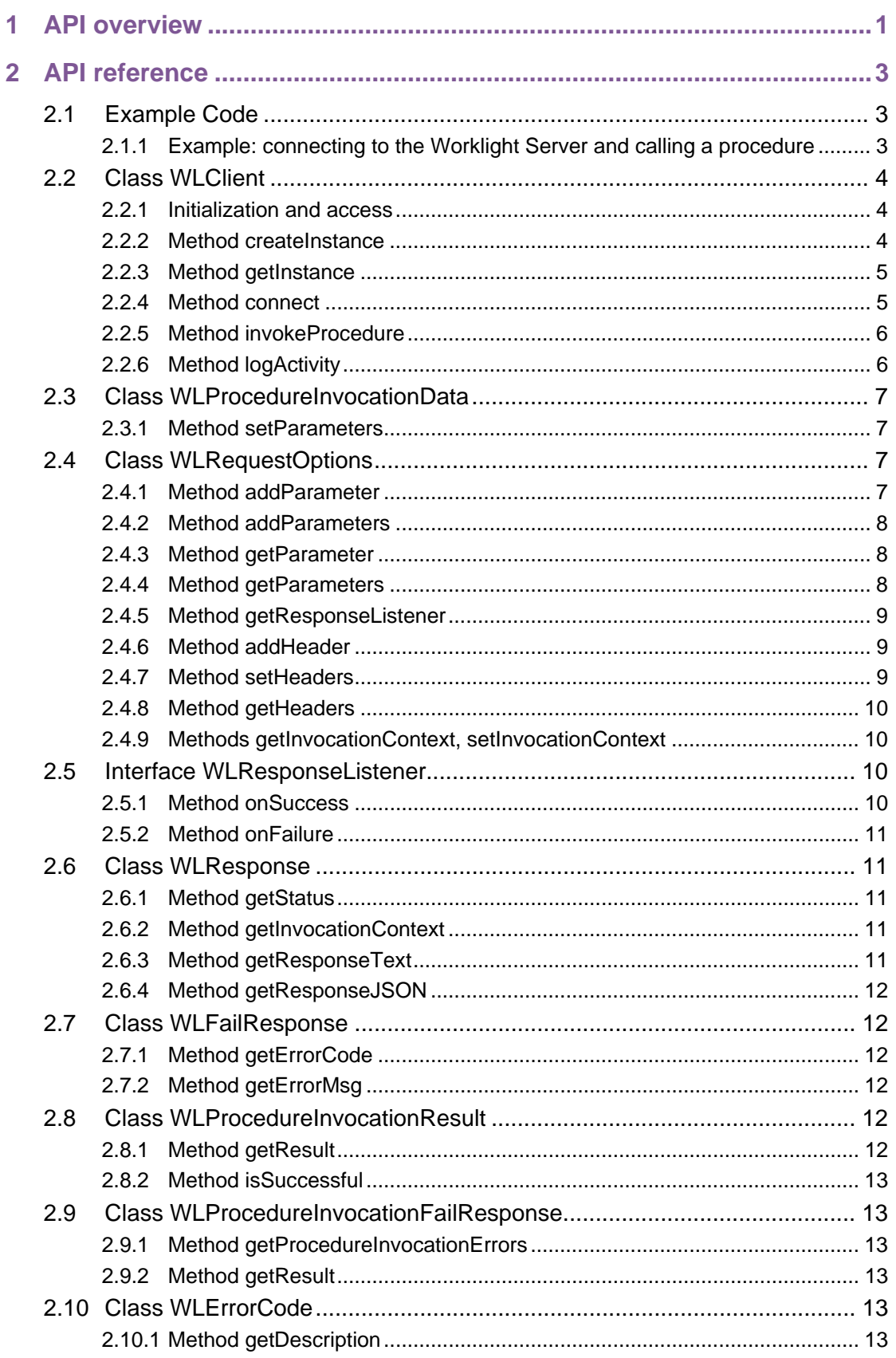

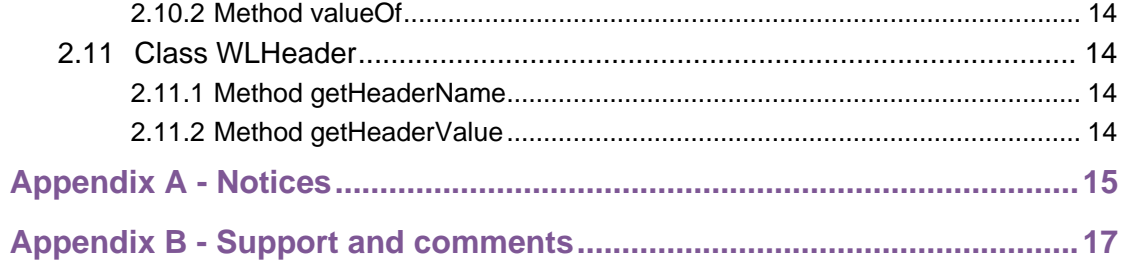

# **Tables**

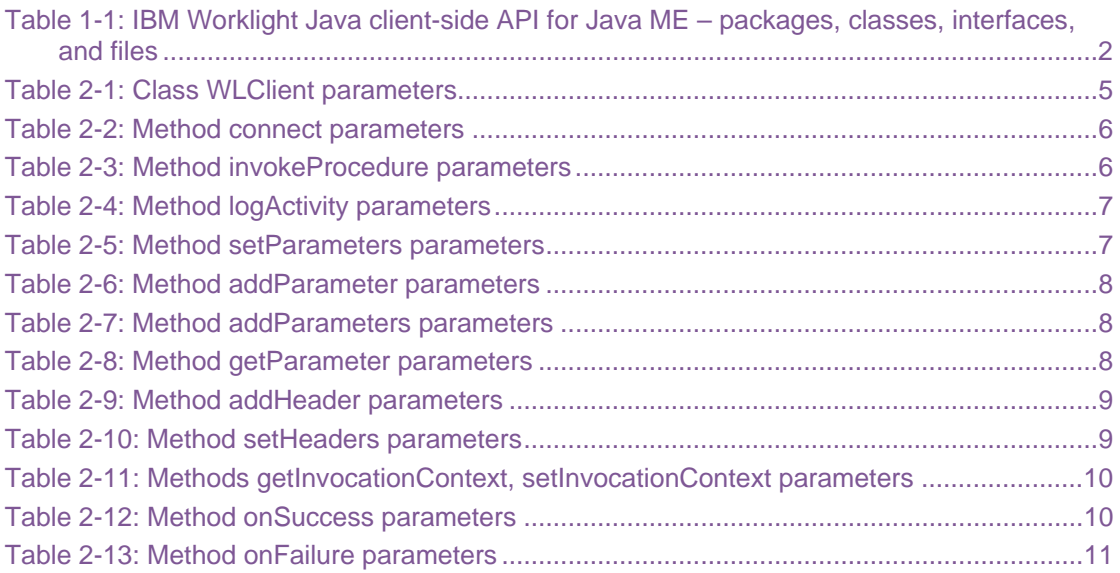

# About this document

This document is intended for Java™ Platform, Micro Edition (Java ME) developers who want to access IBM® Worklight® services from Java ME applications. The document guides you through the available classes and methods.

# <span id="page-7-0"></span>1 API overview

The IBM Worklight Java client-side API for Java Platform, Micro Edition (Java ME), exposes two main capabilities:

- Calling back-end services for sending and retrieving data and performing back-end transactions.
- Writing custom log lines for reporting and auditing purposes.

The IBM Worklight Java client-side API for Java ME is available as part of the Worklight Studio.

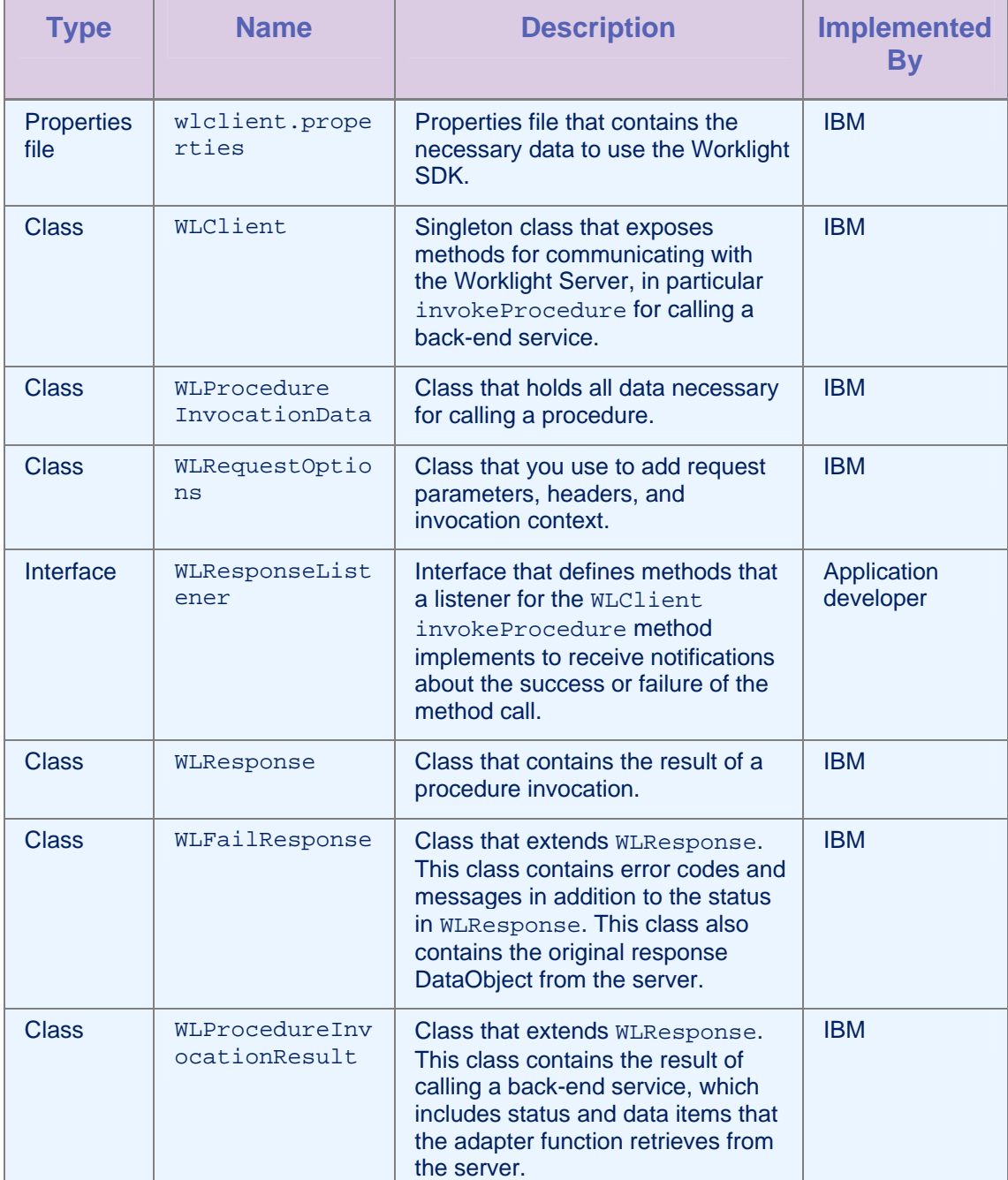

<span id="page-8-0"></span>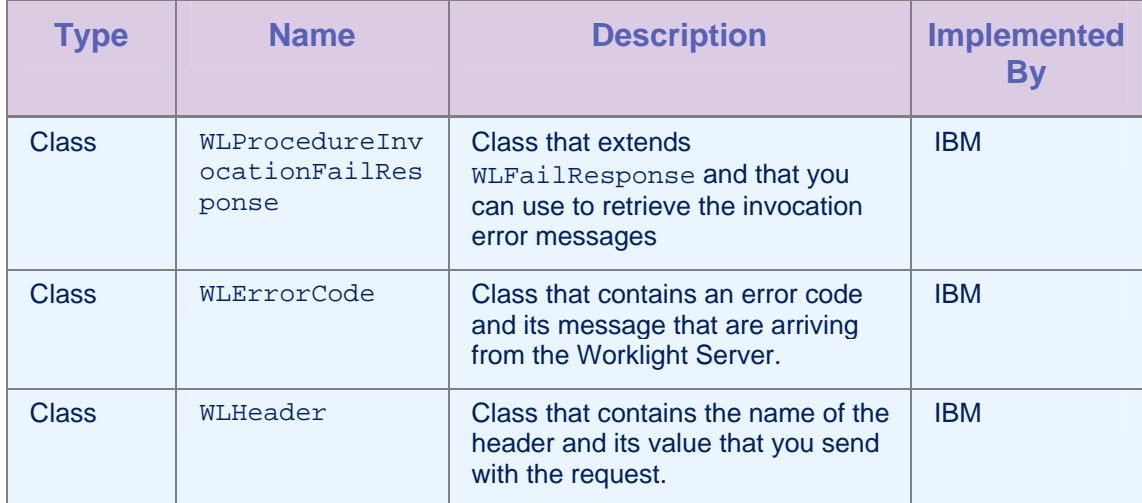

*Table 1-1: IBM Worklight Java client-side API for Java ME – packages, classes, interfaces, and files* 

# <span id="page-9-0"></span>2 API reference

# 2.1 Example Code

The following code samples are examples for using the IBM Worklight Java client-side API for Java ME.

# 2.1.1 Example: connecting to the Worklight Server and calling a procedure

#### Initializing the IBM Worklight Client

```
WLClient client = WLClient.createlnstance();
client.connect(new MyConnectResponseListener());
```
#### Implementation of a Response Listener for connect

```
public class MyConnectResponseListener implements WLResponseListener{
  public void onFailure(WLFailResponse response) { 
     System.out.println("Response fail: " + response.getErrorMsg()); 
   } 
   public void onSuccess(WLResponse response) { 
     WLProcedureInvocationData invocationData = new 
WLProcedureInvocationData("myAdapterName", "myProcedureName"); 
     invocationData.setParameters(new Object[]{"stringParam"}); 
     String myContextObject = new String("This is my context object");
     WLRequestOptions options = new WLRequestOptions(); 
     options.setInvocationContext(myContextObject); 
     WLClient.getInstance().invokeProcedure(invocationData, new 
MyInvokeListener(), options); 
   } 
}
```
# Implementation of a Response Listener for Procedure Invocation

```
public class MyInvokeListener implements WLResponseListener { 
  public void onFailure(WLFailResponse response) { 
    System.out.println("Response failed: " + response.getErrorMsg());
  } 
  public void onSuccess(WLResponse response) { 
    WLProcedureInvocationResult invocationResponse = 
((WLProcedureInvocationResult) response); 
  JSONArray items; 
  try { 
    items = (JSONArray) invocationResponse.getResult().get("items"); 
    // do something with the items 
   for (int i = 0; i < items.length(); i++) {
    JSONObject jsonObject = items.getJSONObject(i); 
 . 
 . 
 . 
 } 
            } catch (JSONException e) { 
 } 
      } 
  } 
}
```
# 2.2 Class WLClient

This class exposes methods for communicating with the Worklight Server.

#### 2.2.1 Initialization and access

The class  $WLCI$  ient is a singleton class. It has a single instance, which is created only once and accessed statically.

# 2.2.2 Method createInstance

#### **Syntax**

public static WLClient createInstance()

<span id="page-11-0"></span>public static WLClient createInstance(String connectionString)

#### **Description**

These methods create the singleton instance of WLClient.

**Note:** This method is the first WLClient method that is used. It must be called before subsequent calls to getInstance(). You must invoke this method at the beginning of the application.

If the client device is Blackberry, connection parameters such as deviceside=true,interface =wifi, or any name value pairs that can be used to identify connection type can be passed as string arguments. For other devices, the string argument can be set to null.

#### Parameters

| Type   | <b>Name</b>          | <b>Description</b>                                                                                                    |
|--------|----------------------|----------------------------------------------------------------------------------------------------|
| String | connectionSt<br>ring | Specifies the connection string to be used for<br>connecting to server from a Blackberry device.<br>For other devices, it can be null. |

*Table 2-1: Class WLClient parameters* 

# 2.2.3 Method getInstance

#### **Syntax**

public static WLClient getInstance()

#### **Description**

This method gets the singleton instance of WLClient.

# 2.2.4 Method connect

#### **Syntax**

public void connect(WLResponseListener responseListener)

#### **Description**

This method sends an initialization request to the Worklight Server, establishing a connection with the server and validating the application version.

**Important:** This method must be called before any other WLClient methods that communicate with the Worklight Server. If the Worklight server runs in secured mode (over https), then ensure that the security certificate used by the server is imported to the device else the connection will fail.

#### **Parameters**

<span id="page-12-0"></span>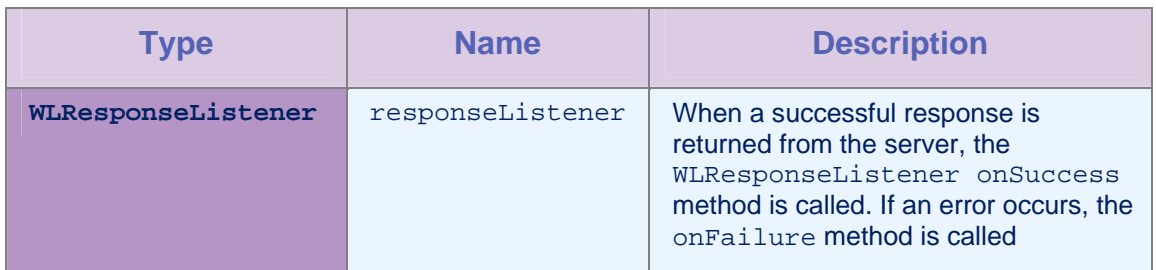

*Table 2-2: Method connect parameters* 

## 2.2.5 Method invokeProcedure

#### **Syntax**

public void invokeProcedure ( WLProcedureInvocationData invocationData, WLResponseListener responseListener, WLRequestOptions requestOptions)

#### **Description**

This method sends an asynchronous call to an adapter procedure. The response is returned to the callback functions of the provided [responseListener.](#page-16-0)

If the invocation succeeds, onSuccess is called. If it fails, onFailure is called.

#### Parameters

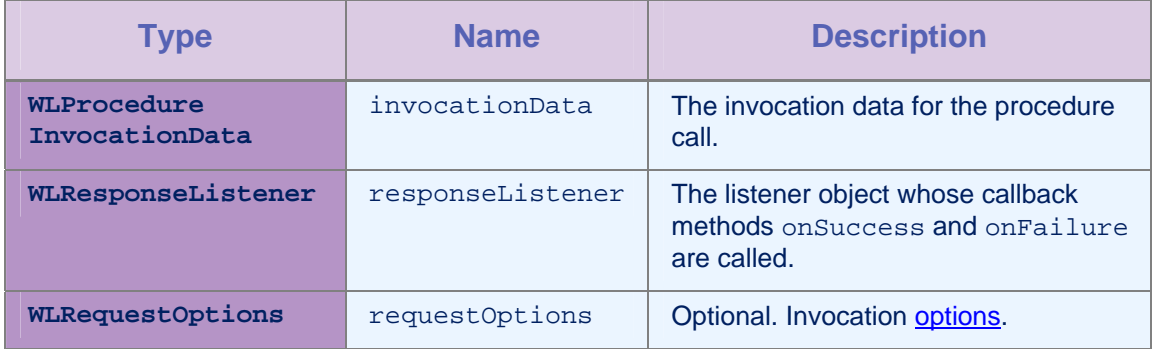

*Table 2-3: Method invokeProcedure parameters* 

# 2.2.6 Method logActivity

#### **Syntax**

public void logActivity (String activityType)

#### **Description**

This method reports a user activity for auditing or reporting purposes. The activity is stored in the raw table of the Worklight Server.

**Important:** Ensure that reports.exportRawData is set to **true** in the worklight.properties file, else the activity is not stored in the database.

#### **Parameters**

<span id="page-13-0"></span>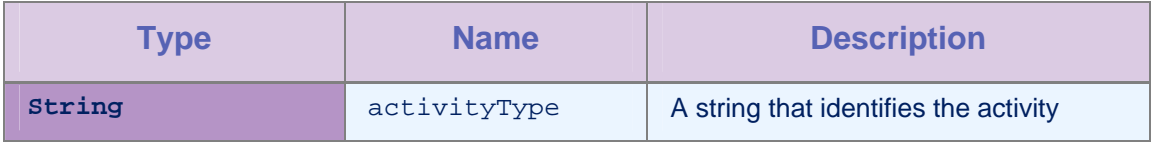

*Table 2-4: Method logActivity parameters* 

# 2.3 Class WLProcedureInvocationData

This class holds all data necessary for calling a procedure, including:

- The names of the adapter and procedure to call.
- The parameters that are required by the procedure.

# 2.3.1 Method setParameters

#### **Syntax**

public void setParameters(Object [] parameters)

#### **Description**

This method sets the request parameters.

#### **Parameters**

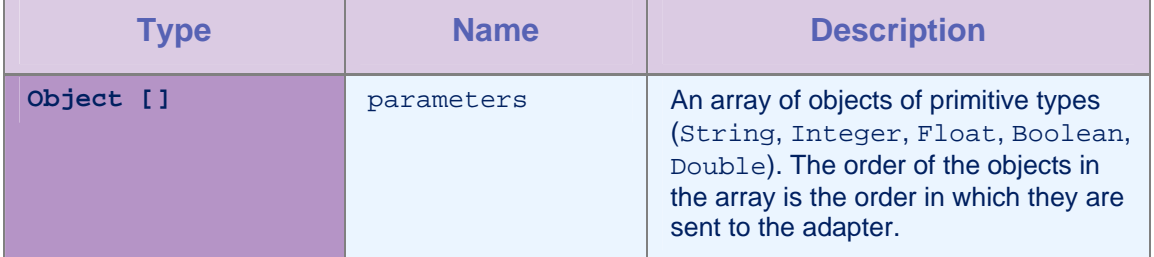

*Table 2-5: Method setParameters parameters* 

# Example

```
invocationData.setParameters(new Object[]{"stringParam", true, 1.0, 
|1\rangle);
```
# 2.4 Class WLRequestOptions

This class contains the request parameters, headers, and invocation context.

# 2.4.1 Method addParameter

#### **Syntax**

public void addParameter(String name, String value)

#### **Description**

This method adds a request parameter with the given name and value.

#### **Parameters**

<span id="page-14-0"></span>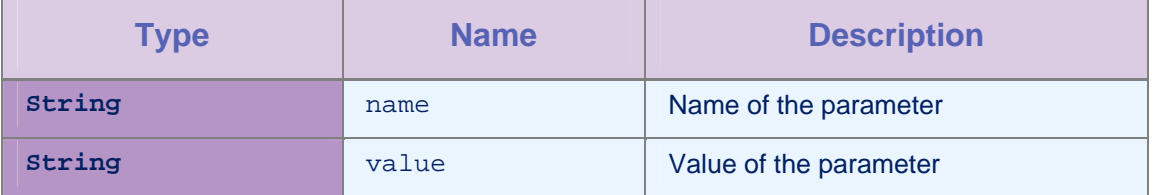

*Table 2-6: Method addParameter parameters* 

# 2.4.2 Method addParameters

#### **Syntax**

public void addParameters(Hashtable parameters)

#### **Description**

This method adds a table of request parameters.

#### Parameters

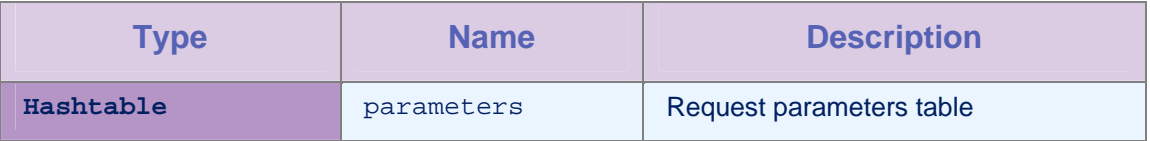

*Table 2-7: Method addParameters parameters* 

#### 2.4.3 Method getParameter

#### **Syntax**

public String getParameter(String name)

#### **Description**

This method returns the value of the parameter that is set.

#### **Parameters**

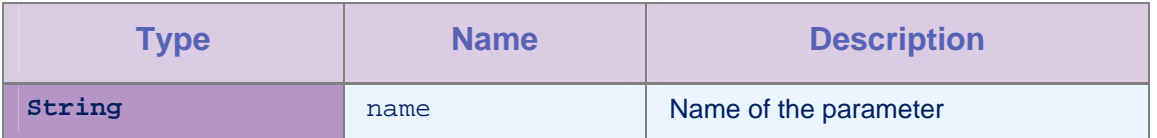

*Table 2-8: Method getParameter parameters* 

# 2.4.4 Method getParameters

#### **Syntax**

public Hashtable getParameters()

#### **Description**

This method returns the parameters table.

# <span id="page-15-0"></span>2.4.5 Method getResponseListener

# **Syntax**

public WLResponseListener getResponseListener()

#### **Description**

This method returns the response listener for this request.

# 2.4.6 Method addHeader

#### **Syntax**

public void addHeader(WLHeader header)

public void addHeader(String name, String value)

#### Description

You can use these methods to add a header or a header with the given name and value.

#### **Parameters**

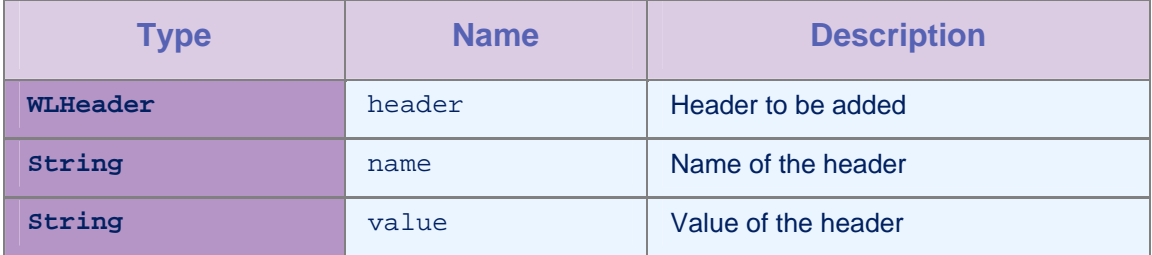

*Table 2-9: Method addHeader parameters* 

# 2.4.7 Method setHeaders

#### **Syntax**

public void setHeaders(Vector extraHeaders)

#### **Description**

This method sets the request with the given headers.

#### **Parameters**

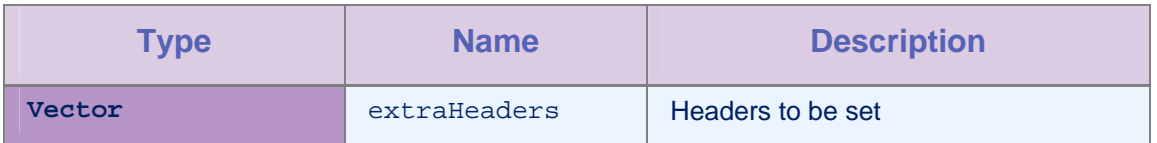

*Table 2-10: Method setHeaders parameters* 

#### <span id="page-16-0"></span>2.4.8 Method getHeaders

#### **Syntax**

public Vector getHeaders()

#### **Description**

This method returns the headers that are set for this request.

#### 2.4.9 Methods getInvocationContext, setInvocationContext

#### **Syntax**

public Object getInvocationContext()

public void setInvocationContext(Object invocationContext)

#### Parameters

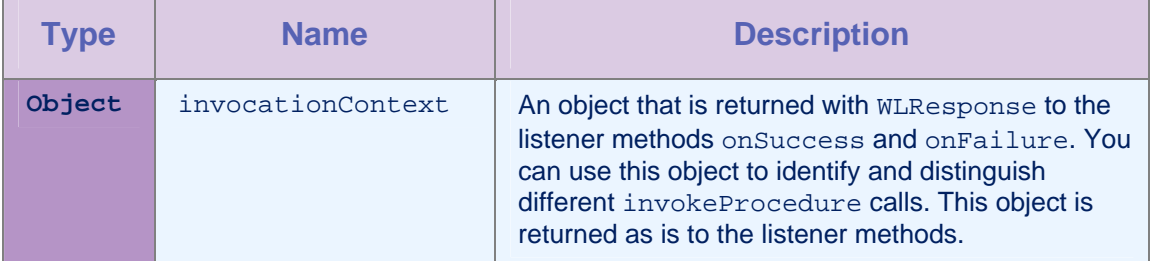

*Table 2-11: Methods getInvocationContext, setInvocationContext parameters* 

# 2.5 Interface WLResponseListener

This interface defines methods that the listener for the WLClient.invokeProcedure method implements to receive notifications about the success or failure of the method call.

#### 2.5.1 Method onSuccess

#### **Syntax**

public void onSuccess (WLResponse response)

#### **Description**

This method is called following successful calls to the WLCLient connect or invokeProcedure methods.

#### **Parameters**

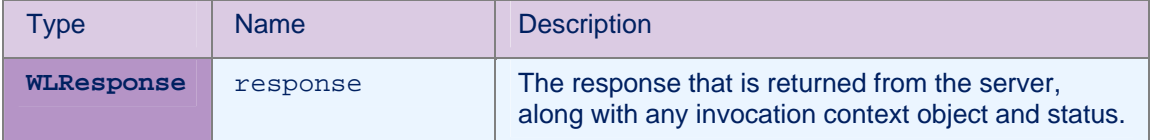

#### *Table 2-12: Method onSuccess parameters*

# <span id="page-17-0"></span>2.5.2 Method onFailure

#### **Syntax**

public void onFailure (WLFailResponse response)

## **Description**

This method is called if any failure occurred during the execution of the WLCLient connect or invokeProcedure methods.

## **Parameters**

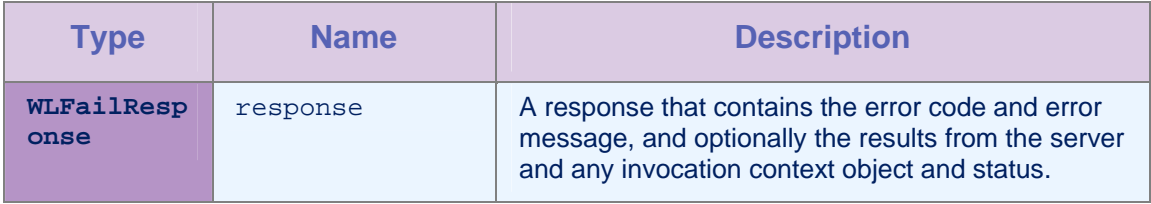

*Table 2-13: Method onFailure parameters* 

# 2.6 Class WLResponse

This class contains the result of a procedure invocation. IBM Worklight passes this class as an argument to the listener methods of the WLClient invokeProcedure method.

# 2.6.1 Method getStatus

#### **Syntax**

public int getStatus()

#### **Description**

This method retrieves the HTTP status from the response.

# 2.6.2 Method getInvocationContext

#### **Syntax**

public Object getInvocationContext()

#### **Description**

This method retrieves the invocation context object that is passed when the invokeProcedure method is called.

## 2.6.3 Method getResponseText

#### **Syntax**

public Object getResponseText()

## Description

This method retrieves the original response text from the server.

## <span id="page-18-0"></span>2.6.4 Method getResponseJSON

#### **Syntax**

public JSONObject getResponseJSON()

#### **Description**

This method retrieves the response text from the server in JSON format.

# 2.7 Class WLFailResponse

This class extends WLResponse and contains error codes and messages in addition to the status in WLResponse. It also contains the original response DataObject from the server.

# 2.7.1 Method getErrorCode

#### **Syntax**

public WLErrorCode getErrorCode ()

#### **Description**

The possible errors are described in the [WLErrorCode](#page-13-0) section

# 2.7.2 Method getErrorMsg

#### **Syntax**

public String getErrorMsg()

#### **Description**

This method returns an error message that is for the developer and not necessarily suitable for the user.

# 2.8 Class WLProcedureInvocationResult

This class extends WLResponse. It holds statuses and data that are retrieved by an adapter procedure.

#### 2.8.1 Method getResult

#### **Syntax**

public JSONObject getResult()

#### **Description**

This method returns a JSONObject that represents the JSON response from the server.

## <span id="page-19-0"></span>2.8.2 Method isSuccessful

#### **Syntax**

public boolean isSuccessful()

#### **Description**

This method returns **true** if the procedure invocation was technically successful. Application errors are returned as part of the retrieved data, and not in this flag.

# 2.9 Class WLProcedureInvocationFailResponse

This class extends WLFailResponse. It holds statuses and data that are retrieved by an adapter procedure.

#### 2.9.1 Method getProcedureInvocationErrors

#### **Syntax**

public List<String> getProcedureInvocationErrors()

#### **Description**

This method returns a list of applicative error messages that are collected while the procedure is called.

# 2.9.2 Method getResult

#### **Syntax**

public JSONObject getResult() throws JSONException

#### **Description**

This method returns a JSONObject that represent the JSON response from the server.

# 2.10Class WLErrorCode

This class holds the error code and its description that is returned by the server.

#### 2.10.1 Method getDescription

#### **Syntax**

public String getDescription()

#### **Description**

This method returns the description of this error code instance.

# <span id="page-20-0"></span>2.10.2 Method valueOf

#### **Syntax**

public static WLErrorCode valueOf(String errorCode)

#### **Description**

This method returns the error code instance of the errorCode that is given.

#### **Error Codes**

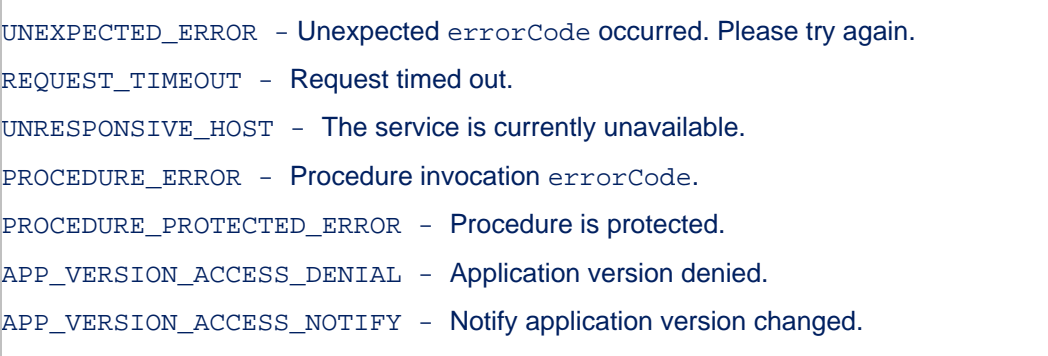

# 2.11 Class WLHeader

This class creates a header to be sent with the request

# 2.11.1 Method getHeaderName

#### **Syntax**

public String getHeaderName()

#### **Description**

This method returns the name of this header.

# 2.11.2 Method getHeaderValue

#### **Syntax**

public String getHeaderValue()

#### Description

This method returns the value of this header.

# <span id="page-21-0"></span>Appendix A - Notices

This information was developed for products and services offered in the U.S.A.

IBM may not offer the products, services, or features discussed in this document in other countries. Consult your local IBM representative for information on the products and services currently available in your area. Any reference to an IBM product, program, or service is not intended to state or imply that only that IBM product, program, or service may be used. Any functionally equivalent product, program, or service that does not infringe any IBM intellectual property right may be used instead. However, it is the user's responsibility to evaluate and verify the operation of any non-IBM product, program, or service.

IBM may have patents or pending patent applications covering subject matter described in this document. The furnishing of this document does not grant you any license to these patents. You can send license inquiries, in writing, to:

IBM Director of Licensing IBM Corporation North Castle Drive Armonk, NY 10504-1785 U.S.A.

For license inquiries regarding double-byte character set (DBCS) information, contact the IBM Intellectual Property Department in your country or send inquiries, in writing, to:

Intellectual Property Licensing Legal and Intellectual Property Law IBM Japan Ltd. 1623-14, Shimotsuruma, Yamato-shi Kanagawa 242-8502 Japan

**The following paragraph does not apply to the United Kingdom or any other country where such provisions are inconsistent with local law:** INTERNATIONAL BUSINESS MACHINES CORPORATION PROVIDES THIS PUBLICATION "AS IS" WITHOUT WARRANTY OF ANY KIND, EITHER EXPRESS OR IMPLIED, INCLUDING, BUT NOT LIMITED TO, THE IMPLIED WARRANTIES OF NON-INFRINGEMENT, MERCHANTABILITY OR FITNESS FOR A PARTICULAR PURPOSE. Some states do not allow disclaimer of express or implied warranties in certain transactions, therefore, this statement may not apply to you.

This information could include technical inaccuracies or typographical errors. Changes are periodically made to the information herein; these changes will be incorporated in new editions of the publication. IBM may make improvements and/or changes in the product(s) and/or the program(s) described in this publication at any time without notice.

Any references in this information to non-IBM Web sites are provided for convenience only and do not in any manner serve as an endorsement of those Web sites. The materials at those Web sites are not part of the materials for this IBM product and use of those Web sites is at your own risk.

IBM may use or distribute any of the information you supply in any way it believes appropriate without incurring any obligation to you.

Licensees of this program who wish to have information about it for the purpose of enabling: (i) the exchange of information between independently created programs and other programs (including this one) and (ii) the mutual use of the information which has been exchanged, should contact:

IBM Corporation Dept F6, Bldg 1 294 Route 100 Somers NY 10589-3216 USA

Such information may be available, subject to appropriate terms and conditions, including in some cases, payment of a fee.

The licensed program described in this document and all licensed material available for it are provided by IBM under terms of the IBM Customer Agreement, IBM International Program License Agreement or any equivalent agreement between us.

Information concerning non-IBM products was obtained from the suppliers of those products, their published announcements or other publicly available sources. IBM has not tested those products and cannot confirm the accuracy of performance, compatibility or any other claims related to non-IBM products. Questions on the capabilities of non-IBM products should be addressed to the suppliers of those products.

#### COPYRIGHT LICENSE:

This information contains sample application programs in source language, which illustrate programming techniques on various operating platforms. You may copy, modify, and distribute these sample programs in any form without payment to IBM, for the purposes of developing, using, marketing or distributing application programs conforming to the application programming interface for the operating platform for which the sample programs are written. These examples have not been thoroughly tested under all conditions. IBM, therefore, cannot guarantee or imply reliability, serviceability, or function of these programs.

Each copy or any portion of these sample programs or any derivative work, must include a copyright notice as follows:

© (your company name) (year). Portions of this code are derived from IBM Corp. Sample Programs. © Copyright IBM Corp. \_enter the year or years. All rights reserved.

# <span id="page-23-0"></span>Appendix B - Support and comments

For the entire IBM Worklight documentation set, training material and online forums where you can post questions, see the IBM website at:

#### **<http://www.ibm.com/mobile-docs>**

# Support

Software Subscription and Support (also referred to as Software Maintenance) is included with licenses purchased through Passport Advantage and Passport Advantage Express. For additional information about the International Passport Advantage Agreement and the IBM International Passport Advantage Express Agreement, visit the Passport Advantage website at:

<http://www.ibm.com/software/passportadvantage>

If you have a Software Subscription and Support in effect, IBM provides you assistance for your routine, short duration installation and usage (how-to) questions, and code-related questions. For additional details, consult your IBM Software Support Handbook at:

<http://www.ibm.com/support/handbook>

# **Comments**

We appreciate your comments about this publication. Please comment on specific errors or omissions, accuracy, organization, subject matter, or completeness of this document. The comments you send should pertain to only the information in this manual or product and the way in which the information is presented.

For technical questions and information about products and prices, please contact your IBM branch office, your IBM business partner, or your authorized remarketer.

When you send comments to IBM, you grant IBM a nonexclusive right to use or distribute your comments in any way it believes appropriate without incurring any obligation to you. IBM or any other organizations will only use the personal information that you supply to contact you about the issues that you state.

Thank you for your support.

Submit your comments in the IBM Worklight forums at:

<https://www.ibm.com/developerworks/mobile/mobileforum.html>

If you would like a response from IBM, please provide the following information:

- Name
- **Address**
- Company or Organization
- Phone No.
- Email address

**Copyright © 2012, 2013 IBM All rights reserved.**